Tutorial: Bloquear IP de Brasil para jugar en Estados Unidos (Overwatch)

- \* Ya fue probado, en campo de pruebas, quickplays y ranked. Cinco partidas seguidas en ranked y todas en NA, lo mismo al dia siguiente, 3 jugadas en NA sin problemas, funciona 100%
- \* Es el mismo metodo que se ocupa en CSGO, bloquear ip por firewall.
- 1.- Primero paso es activar el Firewall de Windows, activenlo tanto para redes Publica como Privadas.

Panel de Control -> Sistema y Seguridad -> Firewall de Windows

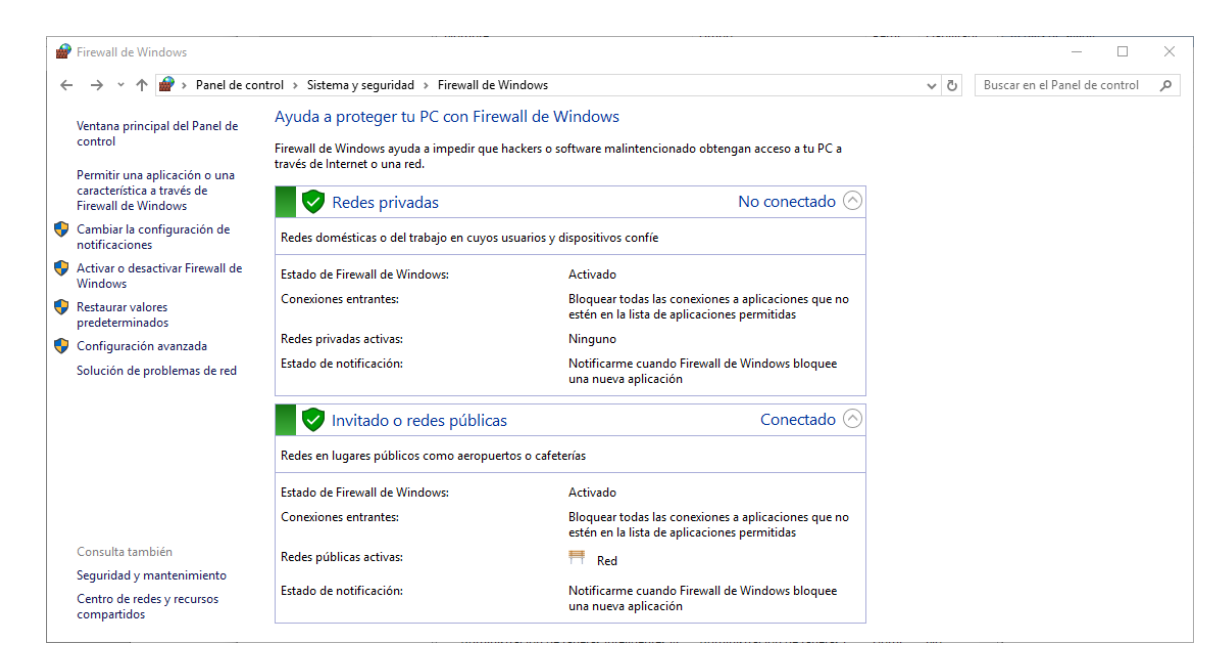

2.- Ahora debemos agregar la regla para bloquear las ip especificas, para eso debemos ir configuracion avanzada

Panel de Control -> Sistema y Seguridad -> Firewall de Windows -> Configuracion Avanzada

o simplemente buscar en inicio por: Firewall de Windows con seguridad avanzada

Debes ir a Reglas de Salida y luego Nueva Regla

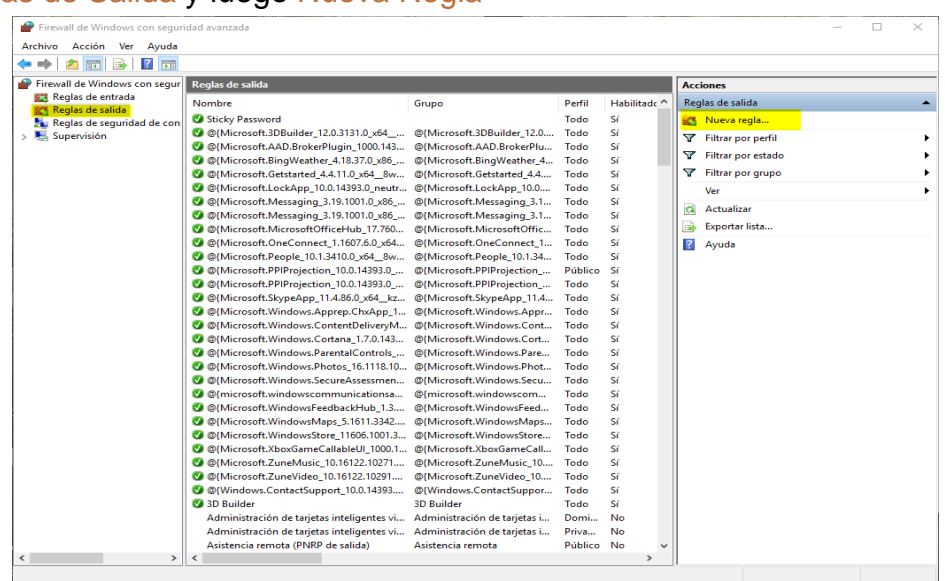

- 3.- Aca hay que configurar la regla creada, siguiendo el orden
- Programa
- Esta ruta de acceso del programa, aca deben buscar el Overwatch.exe
- Bloquear la conexion
- Dejen las tres opciones marcadas por default (Domino, Privado y Publico)
- En nombre y descripcion colocan lo que ustedes quieran, recomendado algo que sea relacionado con el juego o facil de pillar si luego quieren desactivar/activar la regla

Y los deberia quedar asi:

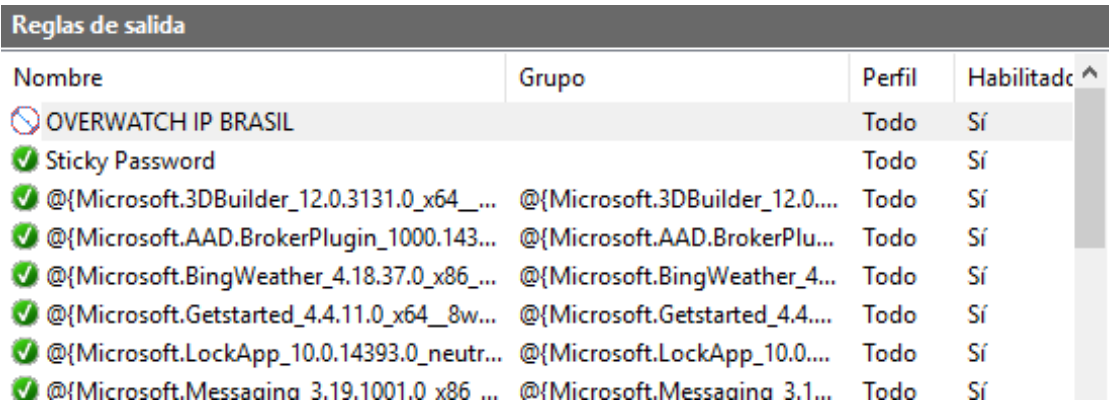

4.- Ahora el ultimo paso que es agregar las ip.

click derecho en la regla creada -> propiedades -> ambito -> Direccion IP Remota -> Estas direcciones IP

y deben agregar las siguientes, una por una, como en la imagen 1 y quedar como en la imagen 2.

52.67.0.0 a 52.67.255.255 54.94.0.0 a 54.94.255.255 54.207.0.0 a 54.207.255.255 54.233.0.0 a 54.233.255.255 54.232.0.0 a 54.232.255.255 18.231.0.0 a 18.231.255.255 (agregada 28/06/2017)

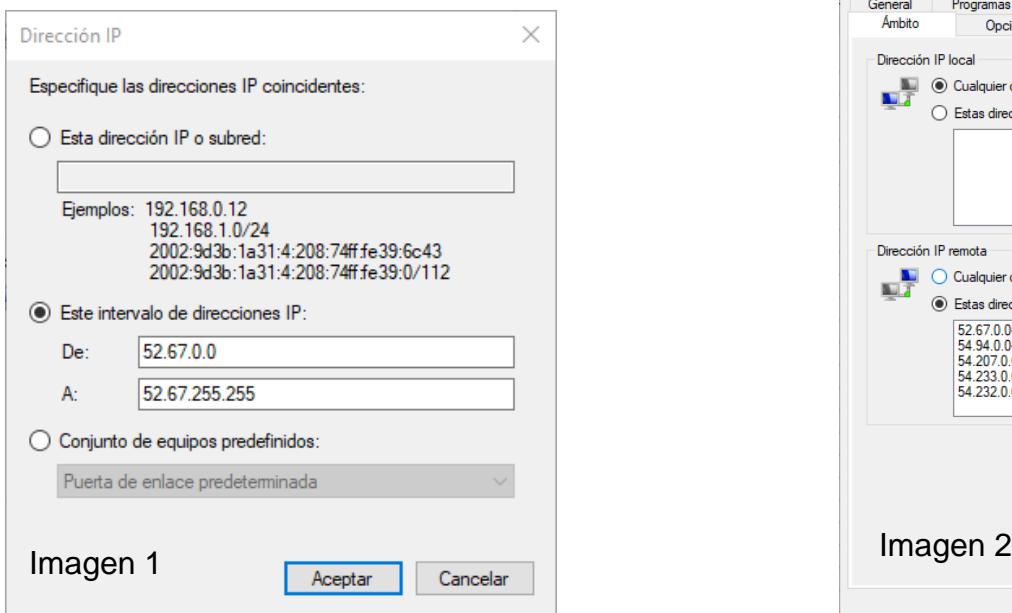

**\* IMPORTANTE: Revisar el pastebin al final del archivo por si hay nuevas ip.** 

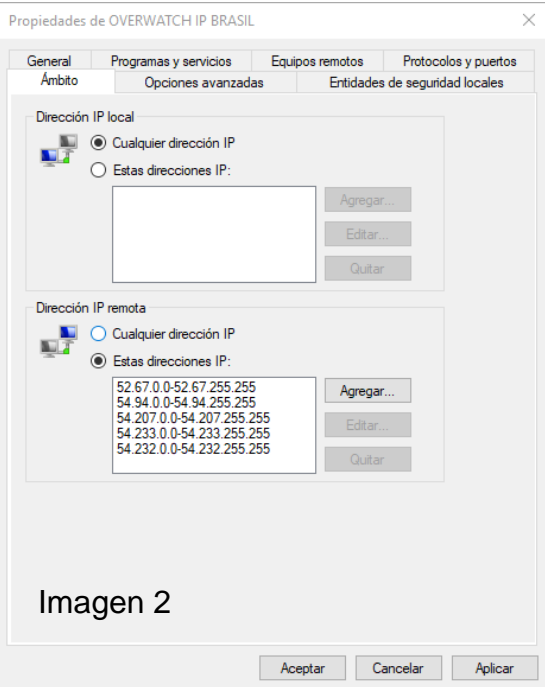

Informacion Adicional.

- \* Puedes desactivar la regla haciendo **click derecho en la regla** -> deshabiltar regla, si quieres volver a jugar en brasil.
- \* Cada vez que habilitas/deshabilitas la regla, **recomendable reiniciar el juego** o **esperar algunos segundos**.

Vayan al campo de pruebas para confirmar que ya les esta funcionando.

- \* **Si juegan en premade, asegurarse de desactivarlo. Si el lider de la premade busca en ranked en Brasil y ustedes tienen la regla activada, no los dejara entrar a la partida.**
- \* Como saber si estan jugando en NA (Estados Unidos). En el juego deben apretar **CONTROL + SHIFT + N** Y cuando entren al campo de pruebas o partidas, les saldra en lado superior izquierdo la IP y al lado un pequeño nombre del servidor

Ord1 / Lax1 = Estados Unidos

Sae1 = Brasil

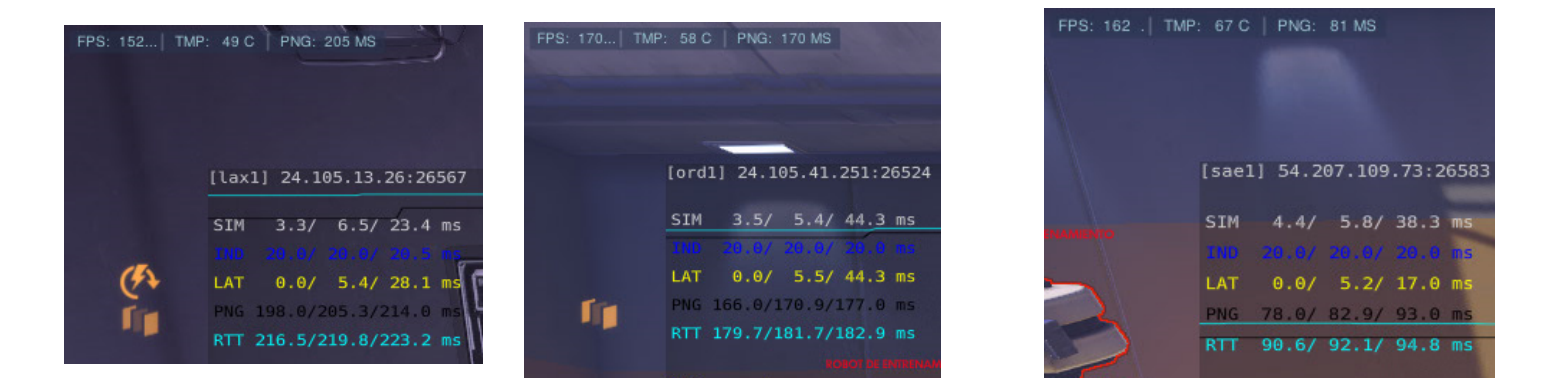

Gracias a templarete por los rangos de ips uehuehuee

## Aprovechen de entrar al Discord OW Chile si gustan

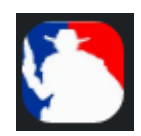

https://discord.gg/uQhJvZQ

Para que el tutorial no quede tan desactualizado decidi agregar este pastebin para que vayan chequeando por nuevas ip que vayan agregando o cambiando. Si en algun momento les manda a Brasil teniendo activada la regla, sacar screenshot de la ip y avisarme en el discord u otro medio, asi sacar el rango.

Pastebin: https://pastebin.com/iuSvhaXa

Perfil Pastebin: https://pastebin.com/u/marc0

Discord: marc0UC#5141

Discord OW Chile (Canal #isp\_problemas): https://discord.gg/uQhJvZQ